# ACI管理和核心服務故障排除 — 帶內和帶外管理

### 目錄

簡介 背景資訊 帶內和帶外管理 APIC連線首選項 案例:無法訪問管理網路 帶外管理訪問 帶外配置驗證 靜態節點管理地址GUI驗證 帶外EPG — 預設 帶外合約 外部管理網路例項配置檔案 帶內管理配置 將充當帶內管理網關的網橋域子網 故障F0467 - inb EPG 帶內EPG 外部EPG例項配置檔案 靜態節點管理地址

## 簡介

本文檔介紹對ACI帶外(OOB)和帶內(INB)管理進行故障排除的步驟。

## 背景資訊

本文檔中的資料摘自[思科以應用為中心的基礎架構故障排除第二版](/content/dam/en/us/td/docs/switches/datacenter/aci/apic/sw/4-x/troubleshooting/Cisco_TroubleshootingApplicationCentricInfrastructureSecondEdition.pdf)書,特別是**管理和核心服務 — 帶** 內和帶外管理一章。

## 帶內和帶外管理

ACI交換矩陣節點有兩種管理連線選項;帶外(OOB)管理裝置背面的專用物理管理埠,帶內(INB)使 用管理租戶中的特定EPG/BD/VRF調配並帶有一定程度的可配置引數。管理(「mgmt」)租戶中存在 一個OOB EPG,但預設情況下該租戶存在且無法修改。僅允許配置提供的OOB合約。在APIC上 ,在「ifconfig」命令輸出中觀察到OOB介面為「oobmgmt」,帶內介面將由「bond.x」介面表示 ,其中是為帶內EPG配置的封裝VLAN。

apic1# **ifconfig oobmgmt** oobmgmt: flags=4163<UP,BROADCAST,RUNNING,MULTICAST> mtu 1500 inet 192.168.4.20 netmask 255.255.255.0 broadcast 192.168.4.255 inet6 fe80::7269:5aff:feca:2986 prefixlen 64 scopeid 0x20 ether 70:69:5a:ca:29:86 txqueuelen 1000 (Ethernet) RX packets 495815 bytes 852703636 (813.2 MiB)

 RX errors 0 dropped 0 overruns 0 frame 0 TX packets 432927 bytes 110333594 (105.2 MiB) TX errors 0 dropped 0 overruns 0 carrier 0 collisions 0

apic1# **ifconfig bond0.300**

bond0.300: flags=4163<UP,BROADCAST,RUNNING,MULTICAST> mtu 1496 inet 10.30.30.254 netmask 255.255.255.0 broadcast 10.30.30.255 inet6 fe80::25d:73ff:fec1:8d9e prefixlen 64 scopeid 0x20 ether 00:5d:73:c1:8d:9e txqueuelen 1000 (Ethernet) RX packets 545 bytes 25298 (24.7 KiB) RX errors 0 dropped 0 overruns 0 frame 0 TX packets 6996 bytes 535314 (522.7 KiB) TX errors 0 dropped 0 overruns 0 carrier 0 collisions 0

在枝葉上,OOB介面在「ifconfig」命令輸出中視為「eth0」,INB被視為專用SVI。使用者可以用 「ifconfig」或「show ip interface vrf mgmt:」檢視介面,其中是為帶內VRF選擇的名稱。

```
leaf101# show interface mgmt 0
mgmt0 is up
admin state is up,
  Hardware: GigabitEthernet, address: 00fc.baa8.2760 (bia 00fc.baa8.2760)
   Internet Address is 192.168.4.23/24
  MTU 1500 bytes, BW 1000000 Kbit, DLY 10 usec
   reliability 255/255, txload 1/255, rxload 1/255
   Encapsulation ARPA, medium is broadcast
   Port mode is routed
  full-duplex, 1000 Mb/s
  Beacon is turned off
   Auto-Negotiation is turned on
   Input flow-control is off, output flow-control is off
   Auto-mdix is turned off
   EtherType is 0x0000
   30 seconds input rate 3664 bits/sec, 4 packets/sec
   30 seconds output rate 4192 bits/sec, 4 packets/sec
   Rx
    14114 input packets 8580 unicast packets 5058 multicast packets
    476 broadcast packets 2494768 bytes
   Tx
     9701 output packets 9686 unicast packets 8 multicast packets
     7 broadcast packets 1648081 bytes
```
#### leaf101# **show ip interface vrf mgmt:inb** IP Interface Status for VRF "mgmt:inb-vrf"

```
 vlan16, Interface status: protocol-up/link-up/admin-up, iod: 4, mode: pervasive
   IP address: 10.30.30.1, IP subnet: 10.30.30.0/24
   secondary IP address: 10.30.30.3, IP subnet: 10.30.30.0/24
   IP broadcast address: 255.255.255.255
 IP primary address route-preference: 0, tag: 0
```
#### 'show ip interface vrf mgmt:'將顯示帶內管理BD子網IP作為輔助IP地址;這是預期輸出。

在脊柱交換機上,帶內管理IP地址被新增為「mgmt:」VRF中的專用環回介面。因此,此實施與枝 葉交換機上的帶內管理IP實施不同。觀察主**乾交換機上下面的「show ip int vrf mgmt**:」命令輸出

```
 IP Interface Status for VRF "mgmt:inb"
  lo10, Interface status: protocol-up/link-up/admin-up, iod: 98, mode: pervasive
   IP address: 10.30.30.12, IP subnet: 10.30.30.12/32
    IP broadcast address: 255.255.255.255
 IP primary address route-preference: 0, tag: 0
```
在System Settings(系統設定)下,有一個設定用於選擇APIC的帶內或帶外連線首選項。

只有從APIC傳送的流量將使用「APIC連線首選項」中選擇的管理首選項。 APIC仍可以在帶內或帶 外接收流量(假設已配置其中之一)。APIC使用以下轉發邏輯:

- 傳入介面並流出同一介面的資料包。
- 源自APIC且目的地為直連網路的資料包從直連介面發出。
- 根據APIC連線首選項,源自APIC、目的地為遠端網路的資料包優先選擇帶內或帶外。

## APIC連線首選項

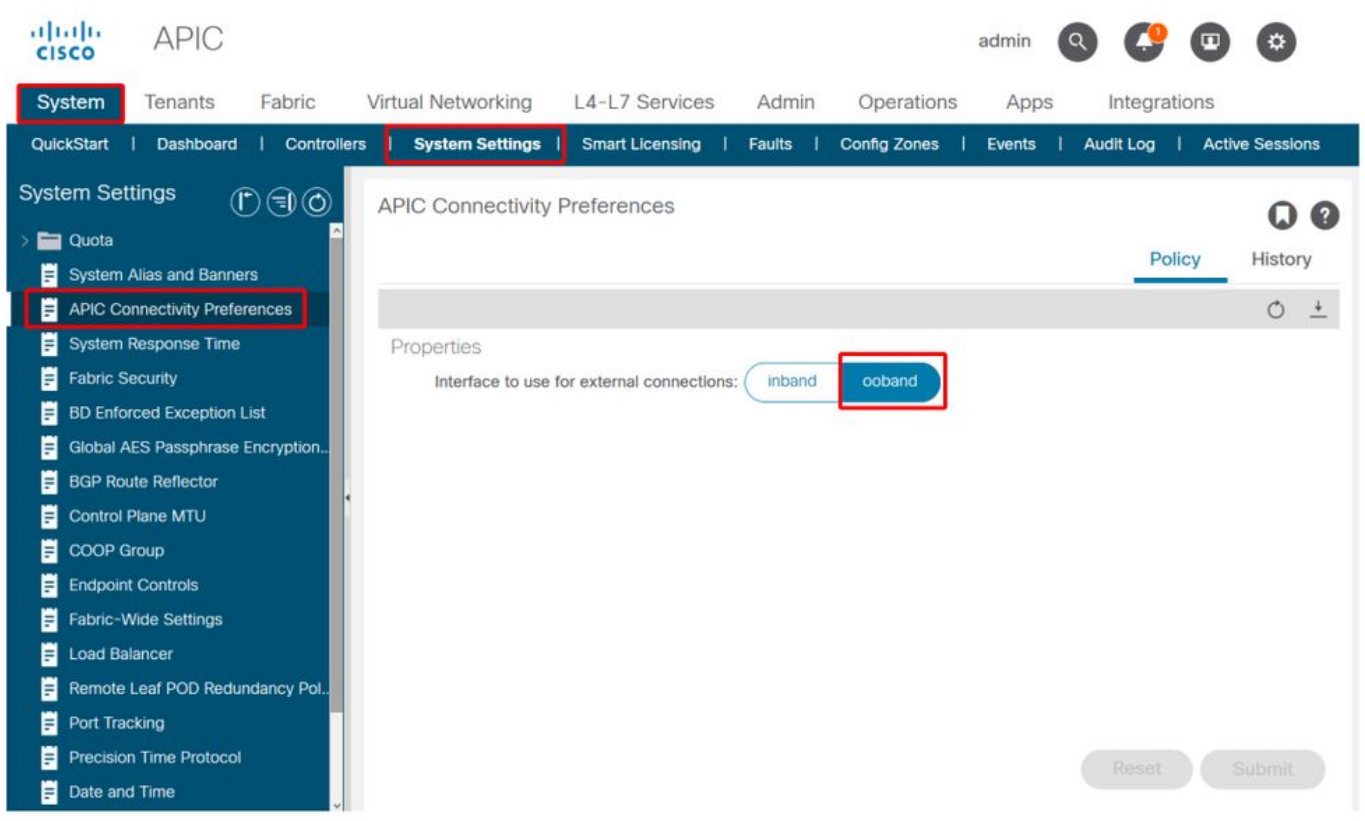

已選擇OOB的APIC路由表。觀察oobmgmt介面的度量值16,該度量值低於bond0.300帶內管理介面 度量32。這意味著oobmgmt帶外管理介面將用於傳出管理流量。

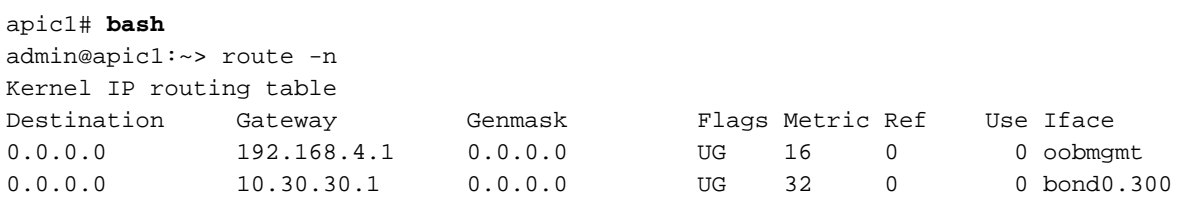

選擇帶內的APIC路由表。觀察bond0.300帶內管理介面的度量(如果為8,現在該度量低於 oobmgmt介面度量16)。這意味著bond0.300帶內管理介面將用於傳出管理流量。

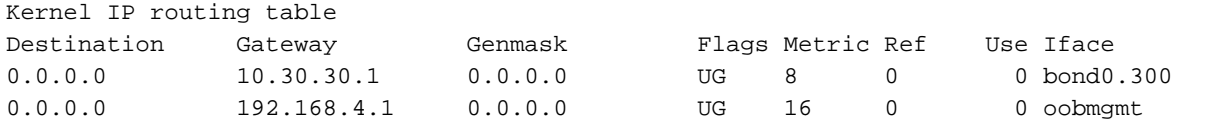

### 枝葉和主幹節點管理首選項不受此設定的影響。這些連線首選項是在協定策略下選擇的。以下是 NTP的示例。

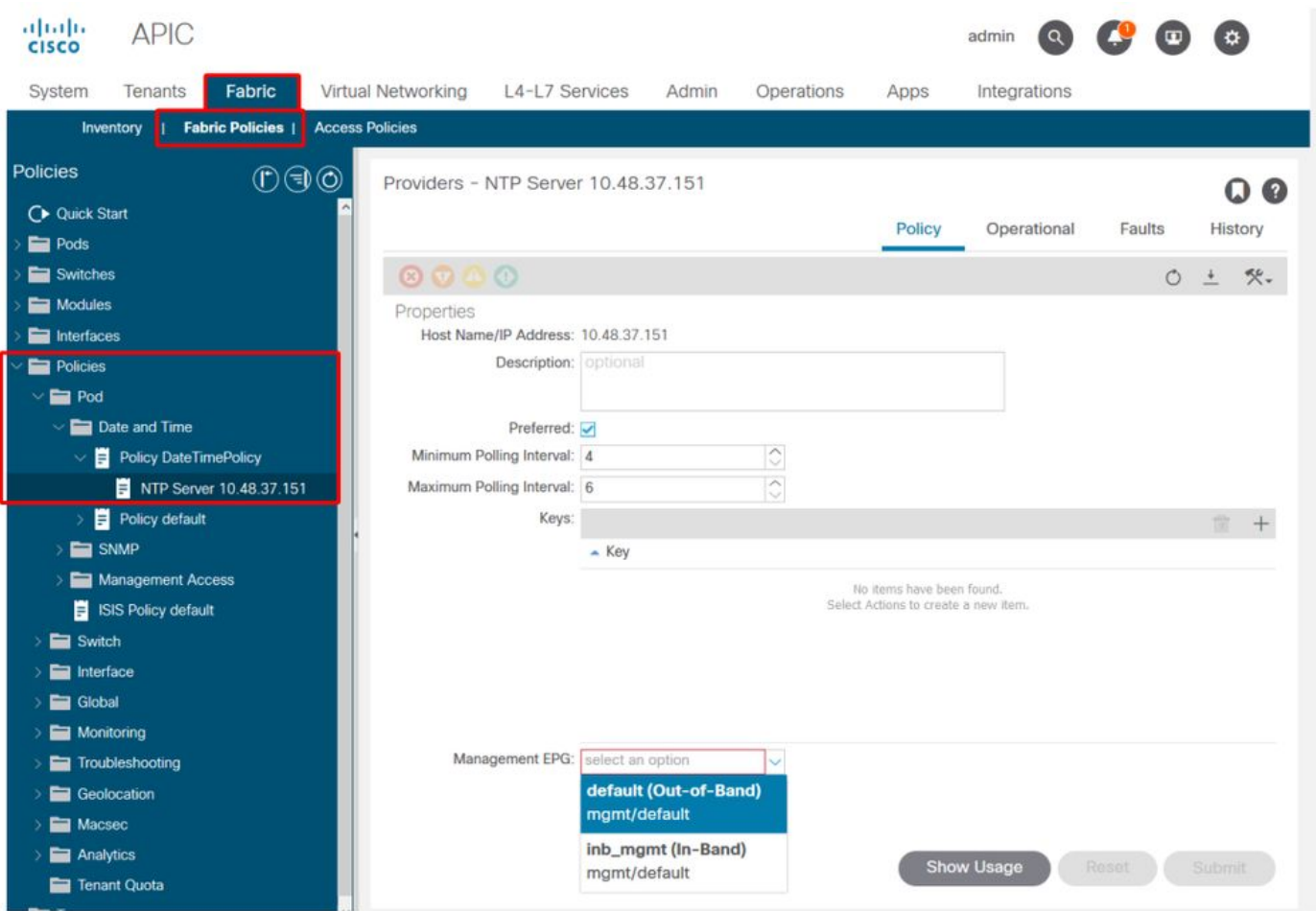

如果在「APIC連線首選項」下選擇了帶內,但在協定下選擇了帶外,則協定資料包使用哪個介面?

- APIC連線首選項將始終優先於APIC上的協定選擇。
- 枝葉節點則相反,它們只引用協定下的選擇。

### 案例:無法訪問管理網路

如果使用者無法訪問管理網路,則可能是因為存在許多不同的問題,但他們始終可以使用相同的方 法隔離問題。此案例的假設是使用者無法從L3Out後面到達管理網路中的任何裝置。

- 檢驗APIC連線首選項。圖「APIC連線首選項」中對此進行了概述,選項為OOB或帶內。
- 根據所選的首選項,驗證配置是否正確、介面是否處於啟用狀態、預設網關能否通過所選介面 訪問,以及資料包路徑上是否沒有丟包。

不要忘記在GUI中檢查每個配置部分的故障。但是,某些配置錯誤可能會在意外狀態中顯示 ,但錯誤可能在使用者最初考慮的其他部分中生成。

## 帶外管理訪問

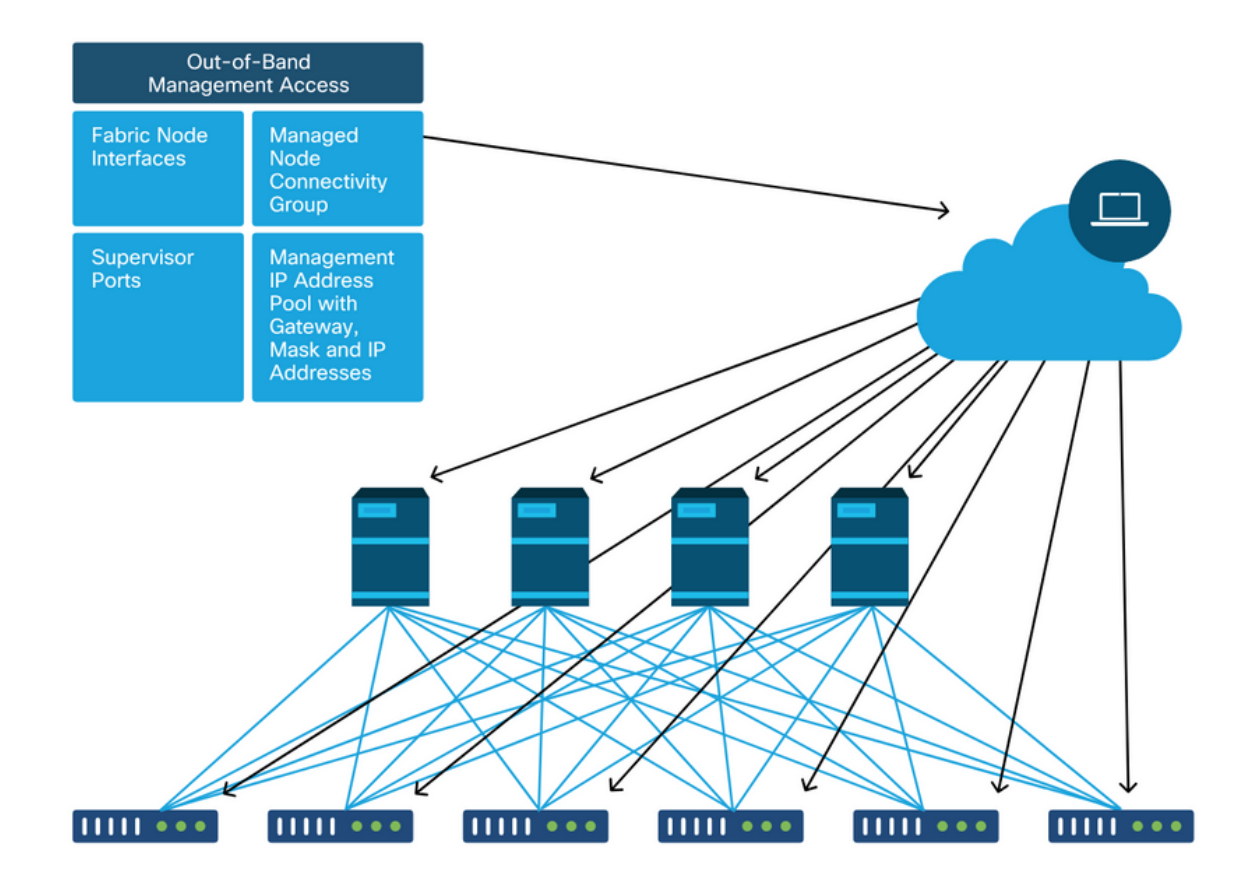

## 帶外配置驗證

對於帶外配置,需要在名為「mgmt」的特殊租戶下驗證四個資料夾:

- 節點管理地址。
- 節點管理EPG。
- 帶外合約 (根據合約)。
- 外部網路例項配置檔案。

節點管理地址可以靜態分配,也可以從池中分配。以下是靜態地址分配的示例。驗證是否分配了帶 外IP地址型別以及預設網關是否正確。

### 靜態節點管理地址GUI驗證

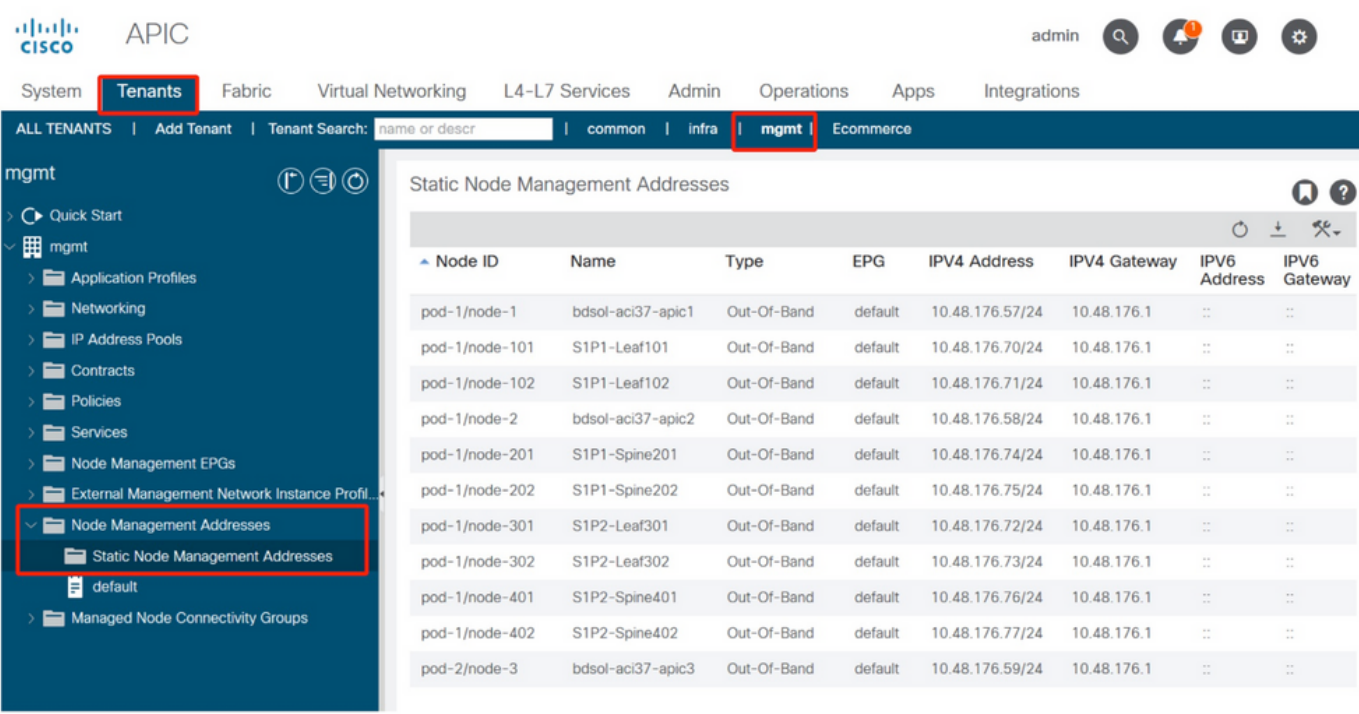

帶外EPG應位於節點管理EPG資料夾下。

## 帶外EPG — 預設

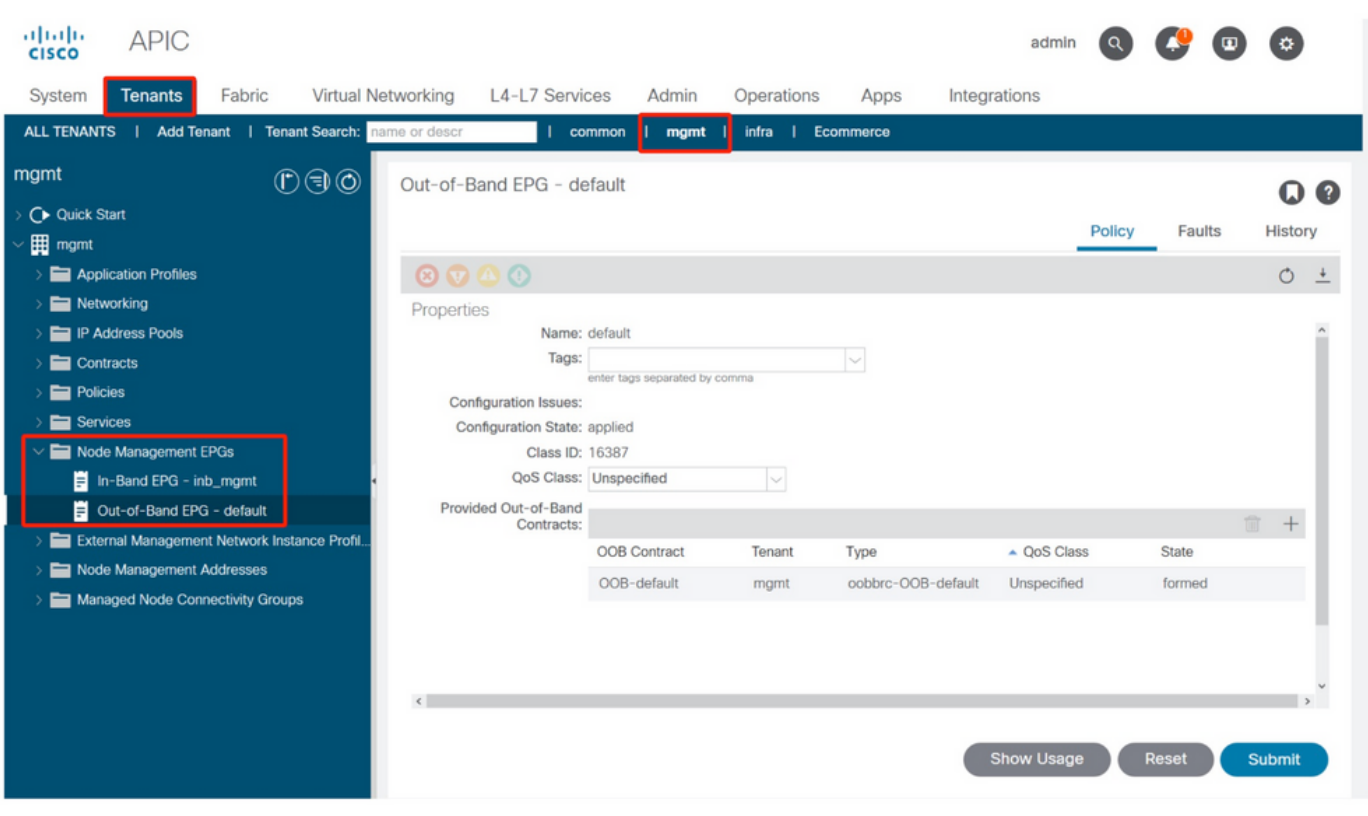

管理哪些管理服務從帶外EPG提供的合約是在帶外合約資料夾中配置的特殊合約。

## 帶外合約

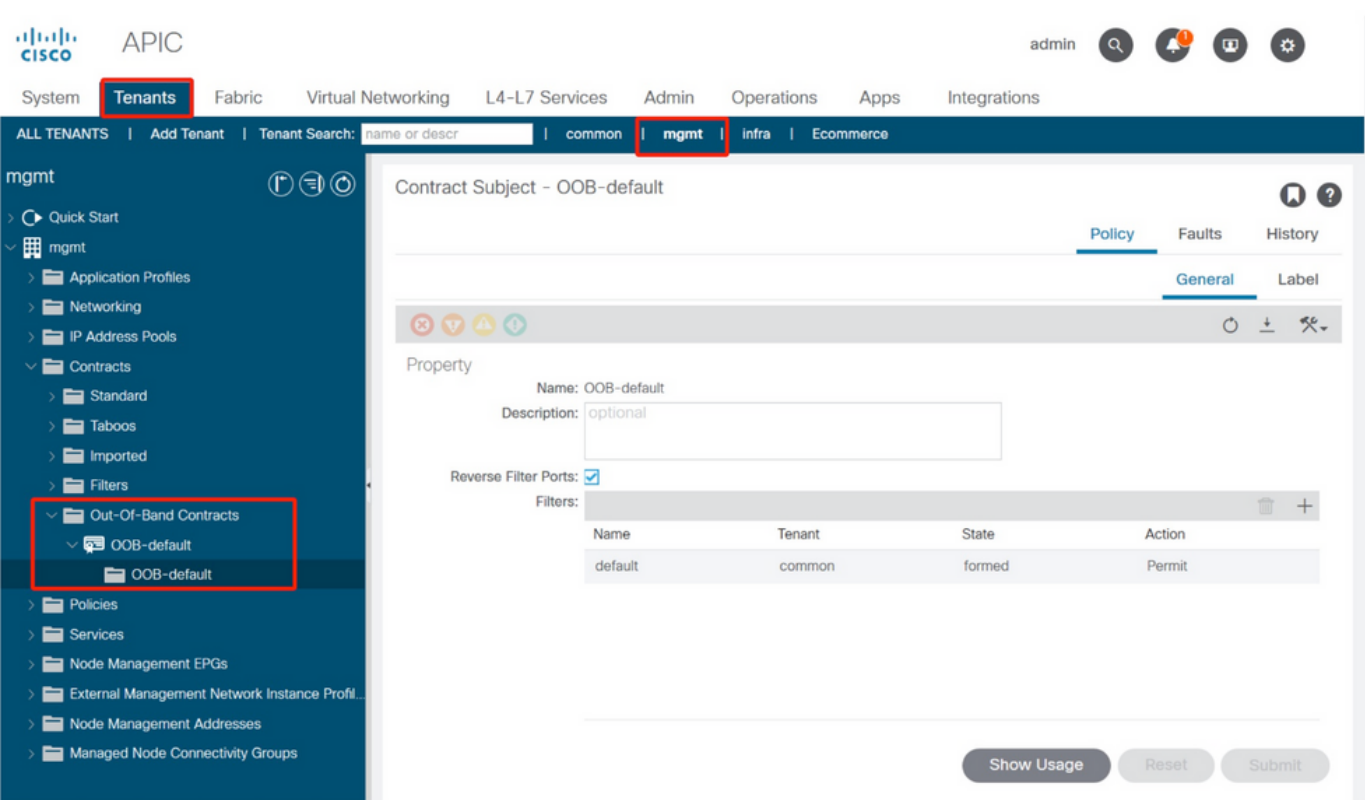

接下來,驗證是否建立了外部管理網路例項配置檔案,以及是否將正確的帶外合約配置為「使用的 帶外合約」。

### 外部管理網路例項配置檔案

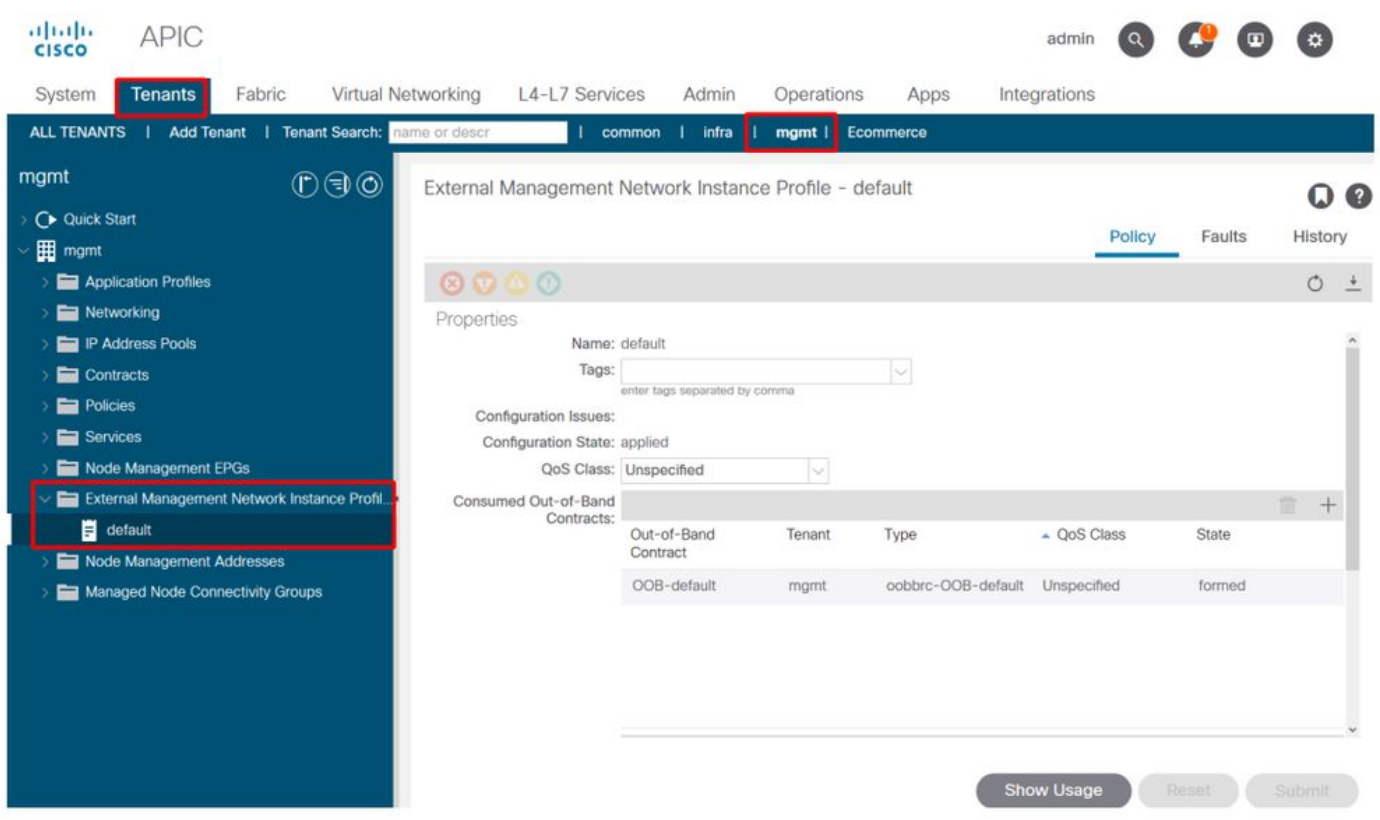

接下來要檢驗的專案是介面狀態和佈線,然後是到網關的連線。

• 要檢查oobmgmt介面是否開啟,請在APIC CLI上輸入「ifconfig oobmgmt」。確認介面標誌為 「UP」和「RUNNING」,配置正確的IP地址,以及資料包在RX和TX計數器中增加。如果缺少 任何檢查,請驗證使用的電纜是否正確,以及它們是否連線到APIC上正確的物理管理埠。管理 埠將被標籤為Eth1-1和Eth1-2,並且最近的硬體具有帶外介面的oobmgmt標籤。有關APIC背面 的物理帶外管理埠的詳細資訊,請參閱「交換矩陣發現」一章中的「初始交換矩陣設定」部分

 $\circ$ 

#### apic1# **ifconfig oobmgmt**

oobmgmt: flags=4163<UP,BROADCAST,RUNNING,MULTICAST> mtu 1500 inet 192.168.4.20 netmask 255.255.255.0 broadcast 192.168.4.255 inet6 fe80::7269:5aff:feca:2986 prefixlen 64 scopeid 0x20 ether 70:69:5a:ca:29:86 txqueuelen 1000 (Ethernet) RX packets 295605 bytes 766226440 (730.7 MiB) RX errors 0 dropped 0 overruns 0 frame 0 TX packets 253310 bytes 38954978 (37.1 MiB) TX errors 0 dropped 0 overruns 0 carrier 0 collisions 0

#### • 要通過OOB檢查網路連線,請使用ping測試資料包通過帶外網路的路徑。

apic1# **ping 192.168.4.1** PING 192.168.4.1 (192.168.4.1) 56(84) bytes of data. 64 bytes from 192.168.4.1: icmp\_seq=1 ttl=255 time=0.409 ms 64 bytes from 192.168.4.1: icmp\_seq=2 ttl=255 time=0.393 ms 64 bytes from 192.168.4.1: icmp\_seq=3 ttl=255 time=0.354 ms

在APIC的bash shell中使用traceroute跟蹤與終端使用者的連線。如果traceroute不完整,請登入此 裝置(如果可訪問),ping管理介面並ping主機。根據故障方向,將問題作為傳統網路問題進行故 障排除。

Traceroute的工作方式是以1開始,以遞增的TTL傳送UDP封包。如果路由器收到含有TTL 1的 封包並需要對其進行路由,便會捨棄該訊框,並向傳送者傳回ICMP無法到達訊息。每個躍點 在當前TTL傳送3個UDP資料包,星號表示未收到ICMP無法到達/TTL超出資料包的嘗試。由於 某些路由裝置已停用ICMP無法到達/超過TTL訊息,因此當它們收到需要路由的TTL 1封包時 ,只會捨棄封包而不將訊息傳送回傳送者,因此大多數網路預期會收到這3個星號區塊。

apic1# **bash** admin@apic1:~> **traceroute 10.55.0.16** traceroute to 10.55.0.16 (10.55.0.16), 30 hops max, 60 byte packets 1 192.168.4.1 (192.168.4.1) 0.368 ms 0.355 ms 0.396 ms  $2 * * * *$  $3 * * * *$  4 10.0.255.221 (10.0.255.221) 6.419 ms 10.0.255.225 (10.0.255.225) 6.447 ms \* 5 \* \* \*  $6 * * * *$ 7 10.55.0.16 (10.55.0.16) 8.652 ms 8.676 ms 8.694 ms

枝葉交換機可以訪問tcpdump命令,該命令可用於驗證哪些資料包通過oobmgmt介面。以下示例捕 獲枝葉和主幹交換機上使用的oobmgmt介面「eth0」,並使用「 — n」選項為tcpdump指定IP地址 而不是DNS名稱,然後專門為NTP資料包(UDP埠123)進行過濾。 回想一下,在上一個示例中 ,枝葉正在輪詢NTP伺服器172.18.108.14。下面,使用者可以驗證是否正在通過帶外介面傳輸 NTP資料包,以及枝葉正在接收來自伺服器的響應。

#### fab1-leaf101# **tcpdump -n -i eth0 dst port 123**

tcpdump: verbose output suppressed, use -v or -vv for full protocol decode listening on eth0, link-type EN10MB (Ethernet), capture size 65535 bytes 16:49:01.431624 IP 192.168.4.23.123 > 172.18.108.14.123: NTPv4, Client, length 48 16:49:01.440303 IP 172.18.108.14.123 > 192.168.4.23.123: NTPv4, Server, length 48

帶內管理配置需要第2層或第3層部署的特定注意事項。本示例僅介紹第3層部署和故障排除。

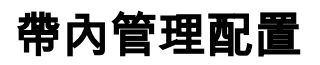

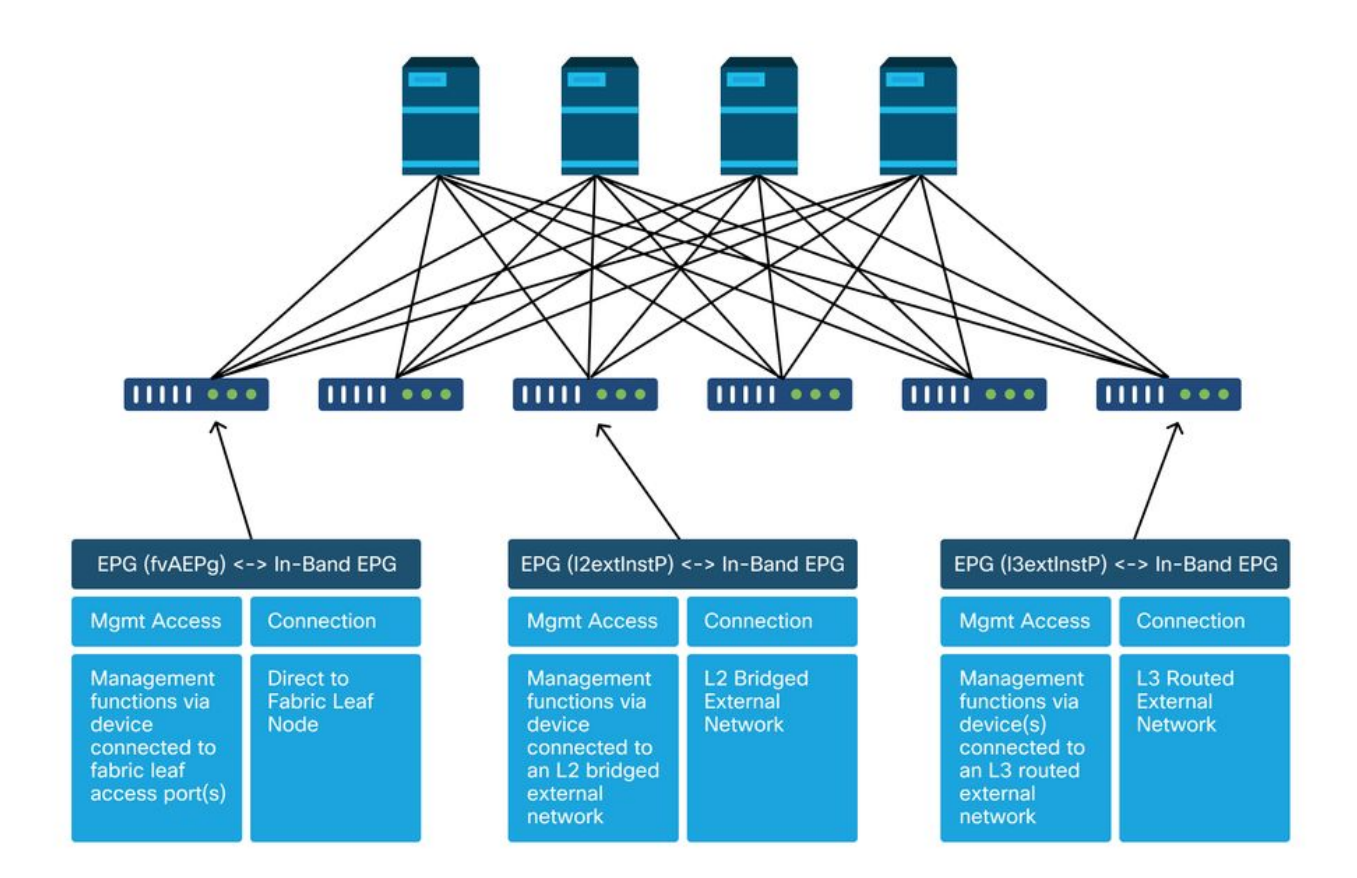

驗證具有子網的管理租戶中是否存在BD,從該子網將帶內節點管理地址分配給交換矩陣節點進行帶 內連線,並確保L3Out在帶內管理BD下相關聯。

### 將充當帶內管理網關的網橋域子網

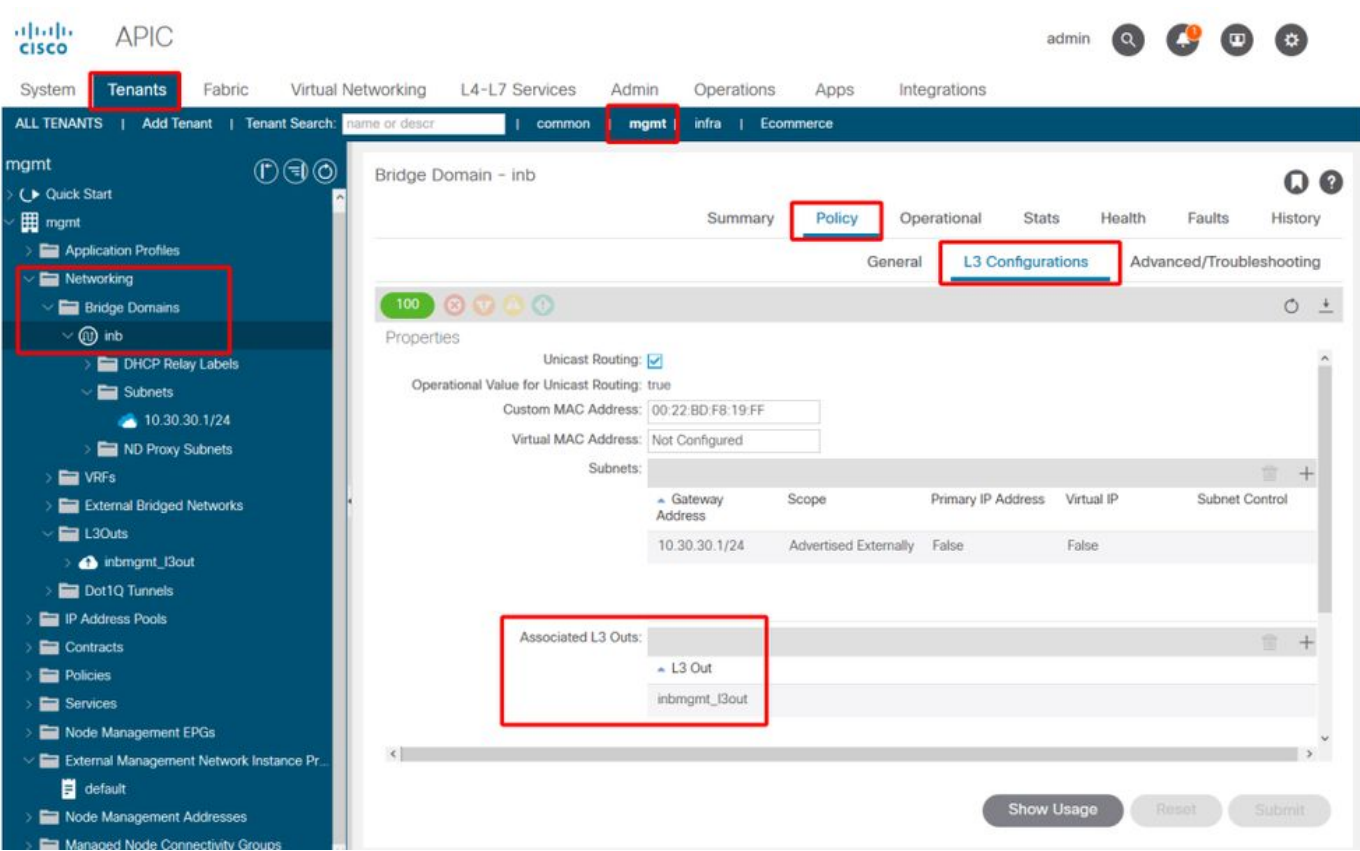

驗證是否存在帶內節點管理EPG。根據下面的螢幕截圖,帶內EPG名稱在GUI中標有字首「inb — 」。 驗證帶內EPG封裝VLAN是否與VLAN池正確關聯。

接入策略需要允許帶內管理EPG中配置的封裝VLAN:'inb mgmt EPG encap VLAN > VLAN Pool > Domain > AEP > Interface Policy Group > Leaf Interface Profile > Switch Profile'。 如果未配置支 援訪問策略,則會根據下面的螢幕截圖引發代碼F0467的故障。

### 故障F0467 - inb EPG

8589935303 ID: 8589935303 )escription: Fault delegate: Configuration failed for uni/tn-mgmt/mgmtp-default/inb-inbmgmt due to Invalid VLAN Configuration, debug message: i<br>vlan-300STP Segment Id not present for Encap. Either the EpG is not associated Severity: minor ted Object: uni/tn-mgmt/mgmtp-default/inb-inbmgmt jated From: topology/pod-1/node-101/local/svc-policyelem-id-0/uni/epp/inb-[uni/tn-mgmt/mgmtp-default/inb-inbmgmt]/nwissues Created: 2019-10-03T02:23:04.637+00:00 Code: F0467 Type: Config Cause: configuration-failed :hange Set: Action: deletion Domain: Tenant Life Cycle: t Occurred: 1 ient Status: false

驗證網橋域是否與上面為帶內子網建立的域相同。最後,驗證帶內管理EPG上是否配置了由外部 EPG使用的提供的合約。

## 帶內EPG

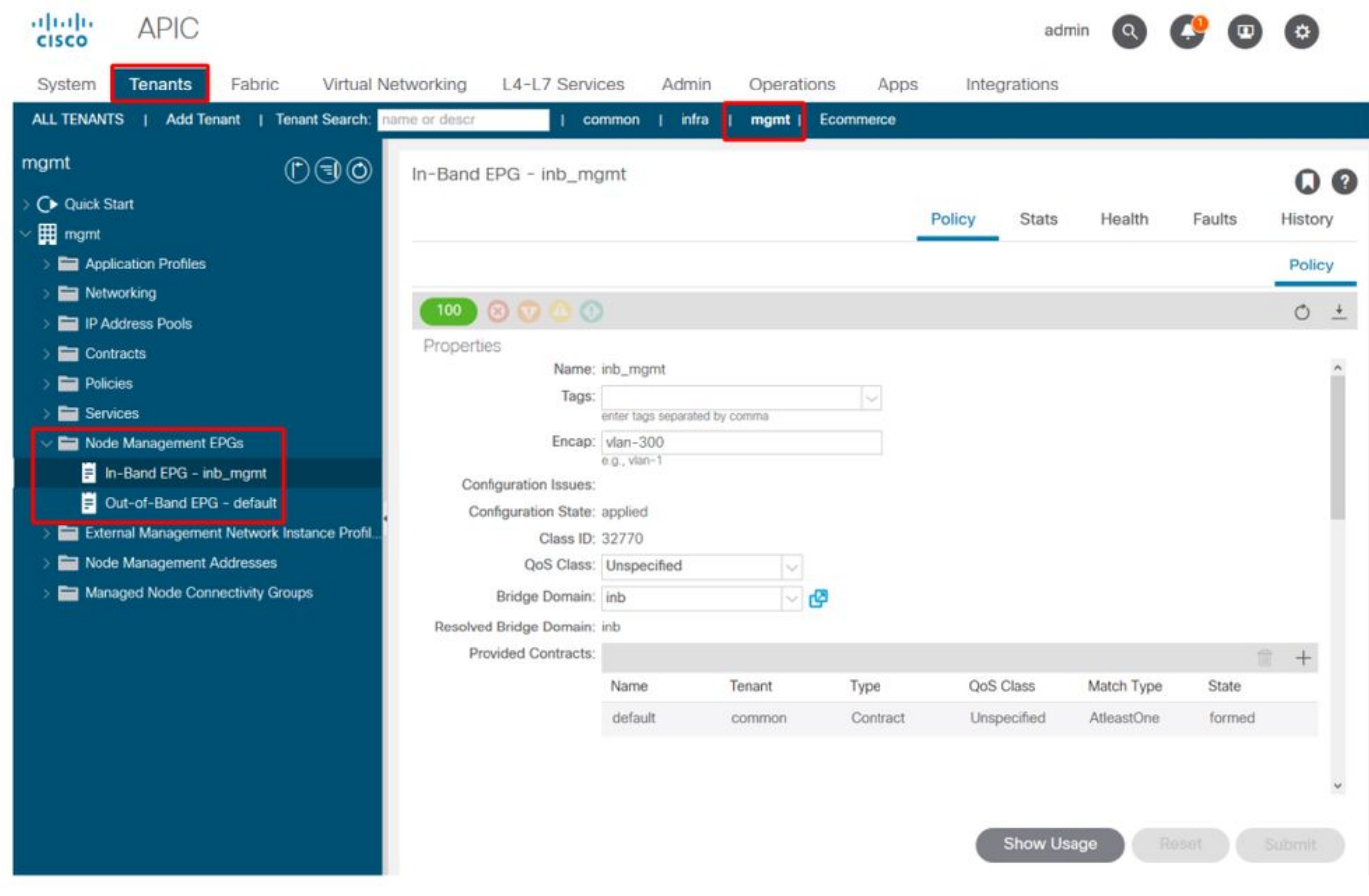

外部EPG例項配置檔案

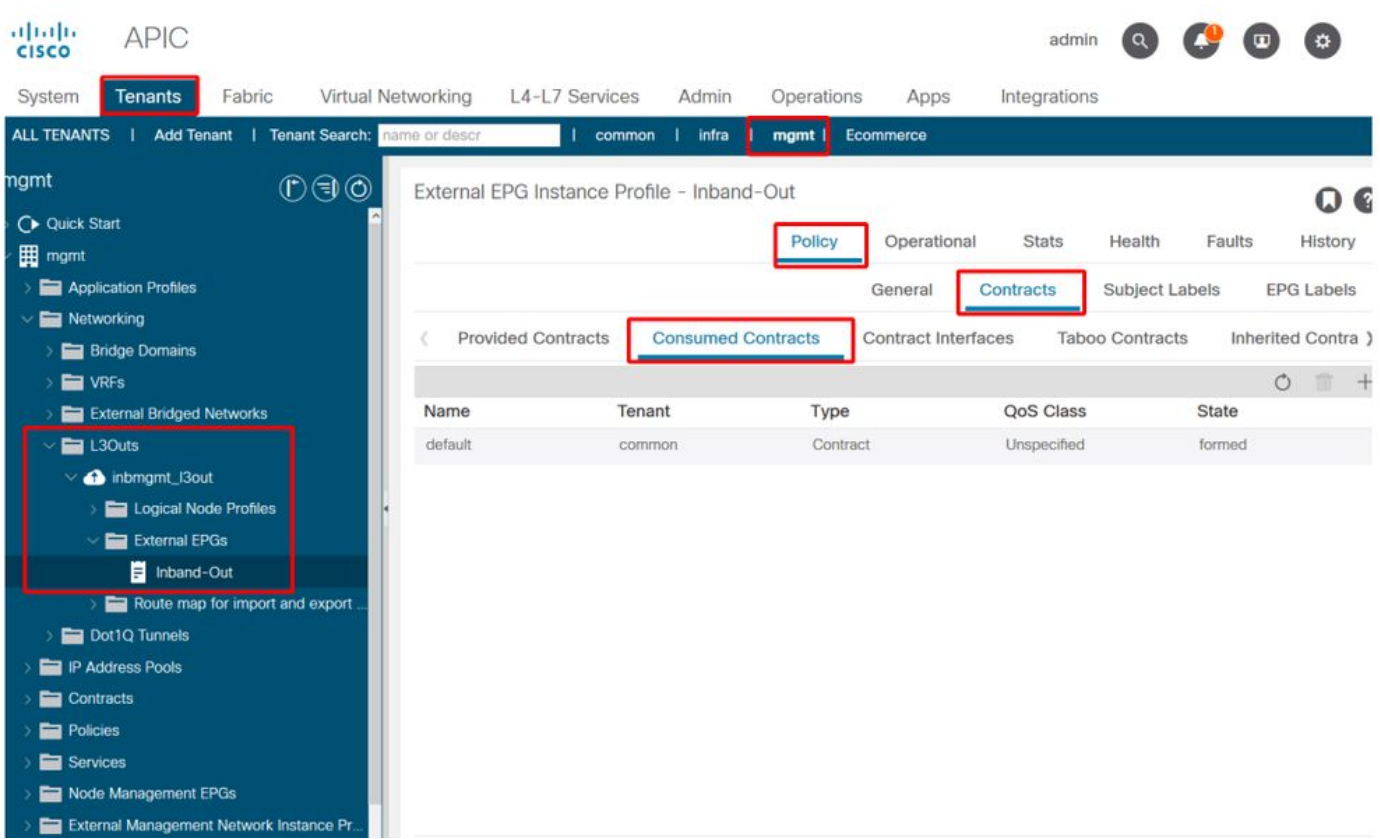

與帶外類似,交換矩陣節點帶內管理IP地址可以靜態分配,也可以從預先選擇的範圍動態分配。驗 證應用於帶內型別的地址是否與之前配置的BD子網匹配。此外,請確認預設網關是否正確。

### 靜態節點管理地址

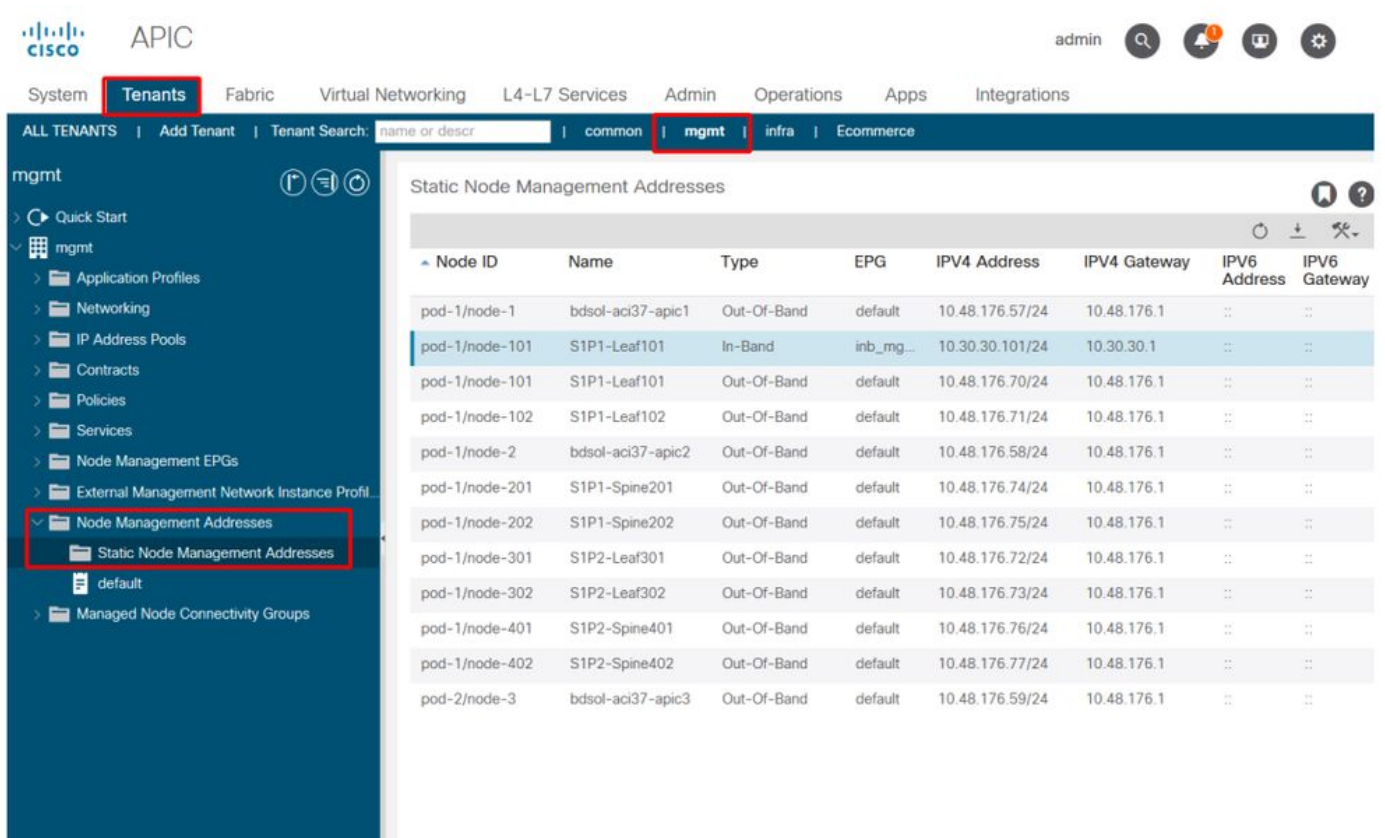

ping操作以驗證帶內連線在ACI中是否正常工作。

主幹節點不會響應帶內中的ping,因為它們使用環回介面進行連線,而環回介面不會響應 ARP。

枝葉交換機上使用的帶內介面為kpm\_inb。使用類似的tcpdump捕獲,檢驗資料包是否從帶內 CPU介面發出。

fab2-leaf101# **tcpdump -n -i kpm\_inb dst port 123** tcpdump: verbose output suppressed, use -v or -vv for full protocol decode listening on kpm\_inb, link-type EN10MB (Ethernet), capture size 65535 bytes 16:46:50.431647 IP 10.30.30.3.123 > 172.18.108.14.123: NTPv4, Client, length 48 16:47:19.431650 IP 10.30.30.3.123 > 172.18.108.15.123: NTPv4, Client, length 48

#### 驗證用於帶內的SVI是「protocol-up/link-up/admin-up」。

fab1-leaf101# **show ip interface vrf mgmt:inb-vrf** IP Interface Status for VRF "mgmt:inb-vrf" vlan16, Interface status: protocol-up/link-up/admin-up, iod: 4, mode: pervasive IP address: 10.30.30.1, IP subnet: 10.30.30.0/24 secondary IP address: 10.30.30.3, IP subnet: 10.30.30.0/24 IP broadcast address: 255.255.255.255 IP primary address route-preference: 0, tag: 0

### 關於此翻譯

思科已使用電腦和人工技術翻譯本文件,讓全世界的使用者能夠以自己的語言理解支援內容。請注 意,即使是最佳機器翻譯,也不如專業譯者翻譯的內容準確。Cisco Systems, Inc. 對這些翻譯的準 確度概不負責,並建議一律查看原始英文文件(提供連結)。